# **Redmine - Defect #22022**

**Issue shows wrong in wrong parent subtasks list**

2016-02-12 15:08 - Lifecycle Software

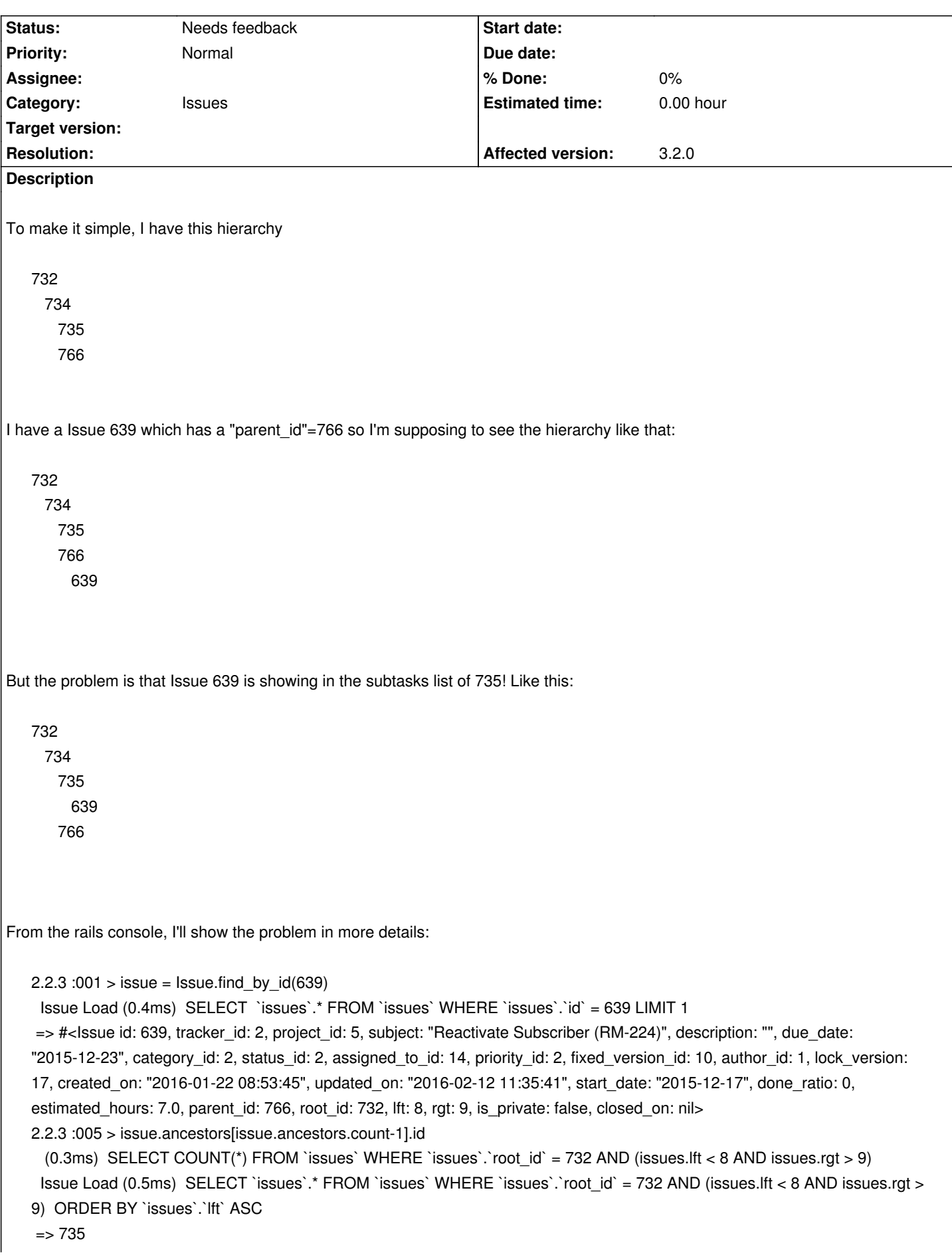

2.2.3 :006 > issue.parent\_id  $=$   $>$  766

Here you can see that "issue" has a "parent id" of 766, but it's nearest ancestor is 735!

Going deeper in the analisys..

2.2.3 :004 > parentIssue = Issue.find\_by\_id issue.parent\_id Issue Load (0.6ms) SELECT `issues`.\* FROM `issues` WHERE `issues`.`id` = 766 LIMIT 1 => #<Issue id: 766, tracker\_id: 2, project\_id: 5, subject: "MW LowLevel Actors", description: "", due\_date: "2016-02-11", category\_id: 2, status\_id: 1, assigned\_to\_id: 12, priority\_id: 2, fixed\_version\_id: 10, author\_id: 12, lock\_version: 16, created\_on: "2016-02-10 16:44:37", updated\_on: "2016-02-12 11:35:41", start\_date: "2015-12-17", done\_ratio: 0, estimated\_hours: nil, parent\_id: 734, root\_id: 732, lft: 23, rgt: 26, is\_private: false, closed\_on: nil> 2.2.3 :005 > parentIssue.parent\_id  $\Rightarrow$  734 2.2.3 :006 > ancestorIssue = issue.ancestors[issue.ancestors.count-1] (1.7ms) SELECT COUNT(\*) FROM `issues` WHERE `issues`.`root\_id` = 732 AND (issues.lft < 8 AND issues.rgt > 9) Issue Load (0.2ms) SELECT `issues`.\* FROM `issues` WHERE `issues`.`root\_id` = 732 AND (issues.lft < 8 AND issues.rgt > 9) ORDER BY `issues`.`lft` ASC => #<Issue id: 735, tracker id: 2, project id: 5, subject: "Executors", description: "", due date: "2016-02-12", category id: nil, status id: 1, assigned to id: 28, priority id: 2, fixed version id: 10, author id: 12, lock version: 11, created on: "2016-02-08 15:50:40", updated\_on: "2016-02-12 11:09:39", start\_date: "2016-02-10", done\_ratio: 0, estimated\_hours: nil, parent\_id: 734, root\_id: 732, lft: 5, rgt: 10, is\_private: false, closed\_on: nil> 2.2.3 :007 > ancestorIssue.parent\_id  $\Rightarrow$  734

We can see that both realParent and ancestorParent have the same parent id, as such they are brothers...

Why and how can I fix this one?

# **History**

## **#1 - 2016-02-12 15:41 - Toshi MARUYAMA**

*- Status changed from New to Needs feedback*

Lifecycle Software wrote:

*But the problem is that Issue 639 is showing in the subtasks list of 735! Like this:*

What do you mean "subtasks list"?

#### **#2 - 2016-02-12 15:48 - Toshi MARUYAMA**

*Going deeper in the analisys..*

I cannot understand what you are trying. What values are lft and rgt?

## **#3 - 2016-02-12 15:51 - Lifecycle Software**

*- File image\_thumb[13].png added*

I mean "THAT" subtasks list

## **#4 - 2016-02-12 15:55 - Lifecycle Software**

#### Also, giving the same data:

2.2.3 :030 > expectedChilds = Issue.find\_by\_sql("SELECT `issues`.\* FROM `issues` WHERE `issues`.`root\_id` = 732 and parent\_id = 766") Issue Load (0.3ms) SELECT `issues`.\* FROM `issues` WHERE `issues`.`root\_id` = 732 and parent\_id = 766 => [#<lssue id: 638, tracker id: 2, project id: 5, subject: "Deactivate Subscriber (RM-224)", description: "", due date: "2016-02-11", category id: 2, status id: 5, assigned to id: 14, priority id: 2, fixed version id: 10, author id: 1, lock version: 18, created on: "2016-01-22 08:53:44", updated\_on: "2016-02-12 14:13:09", start\_date: "2016-02-09", done\_ratio: 100, estimated\_hours: 7.0, parent\_id: 766, root\_id: 732, lft: 6, rgt: 7, is\_private: false, closed\_on: "2016-02-12 14:13:09">, #<Issue id: 639, tracker\_id: 2, project\_id: 5, subject: "Reactivate Subscriber (RM-224)", description: "", due\_date: "2015-12-23", category\_id: 2, status\_id: 5, assigned\_to\_id: 14, priority\_id: 2, fixed\_version\_id: 10, author\_id: 1, lock\_version: 18, created\_on: "2016-01-22 08:53:45", updated\_on: "2016-02-12 14:13:09", start\_date: "2015-12-17", done\_ratio: 100, estimated\_hours: 7.0, parent\_id: 766, root\_id: 732, lft: 8, rgt: 9, is\_private: false, closed\_on: "2016-02-12 14:13:09">]

2.2.3 :031 > expectedChilds.count  $\Rightarrow$  2

## 2.2.3 :032 > expectedChilds[0]

=> #<Issue id: 638, tracker id: 2, project id: 5, subject: "Deactivate Subscriber (RM-224)", description: "", due date: "2016-02-11", category\_id: 2, status\_id: 5, assigned\_to\_id: 14, priority\_id: 2, fixed\_version\_id: 10, author\_id: 1, lock\_version: 18, created\_on: "2016-01-22 08:53:44", updated\_on: "2016-02-12 14:13:09", start\_date: "2016-02-09", done\_ratio: 100, estimated\_hours: 7.0, parent\_id: 766, root\_id: 732, lft: 6, rgt: 7, is\_private: false, closed\_on: "2016-02-12 14:13:09">

#### 2.2.3 :033 > expectedChilds[1]

 => #<Issue id: 639, tracker\_id: 2, project\_id: 5, subject: "Reactivate Subscriber (RM-224)", description: "", due\_date: "2015-12-23", category\_id: 2, status\_id: 5, assigned\_to\_id: 14, priority\_id: 2, fixed\_version\_id: 10, author\_id: 1, lock\_version: 18, created\_on: "2016-01-22 08:53:45", updated on: "2016-02-12 14:13:09", start date: "2015-12-17", done ratio: 100, estimated hours: 7.0, parent id: 766, root id: 732, lft: 8, rgt: 9, is\_private: false, closed\_on: "2016-02-12 14:13:09">

I can see that the real LFT and RGT are 6,7 and 7,8 but when you use the "descendats" calls (as used by the "Issue view controller", the SQL loaded looks different:

## 2.2.3 :036 > parentIssue.descendants

 Issue Load (1.1ms) SELECT `issues`.\* FROM `issues` WHERE `issues`.`root\_id` = 732 AND (issues.lft > 23 AND issues.rgt < 26) ORDER BY `issues`.`lft` ASC

=> #<ActiveRecord::Relation []>

And tries to load the nested list as "(issues.lft < 23 AND issues.rgt > 26)"...

[Edit: wrong copy&paste]

# **#5 - 2016-02-12 16:26 - Toshi MARUYAMA**

*- File subs.png added*

I cannot reproduce.

subs.png

sqlite> select id, lft, rgt, parent\_id from issues where root\_id = 46 order by lft; 46|1|10| 47|2|9|46 48|3|6|47 35|4|5|48 49|7|8|47

# **#6 - 2016-02-12 16:29 - Lifecycle Software**

It happened after moving multiple times the parent task by REST API

# **#7 - 2016-02-12 16:39 - Toshi MARUYAMA**

*- File subs1.png added*

*- File subs2.png added*

Sorry, I used wrong example.

This is new example.

subs1.png

sqlite> select id, lft, rgt, parent\_id from issues where root\_id = 46 order by lft; 46|1|8| 47|2|7|46 48|3|4|47 49|5|6|47

# subs2.png

sqlite> select id, lft, rgt, parent\_id from issues where root\_id = 46 order by lft; 46|1|10| 47|2|9|46 48|3|4|47 49|5|8|47

#### **#8 - 2016-02-12 17:11 - Lifecycle Software**

Toshi MARUYAMA wrote:

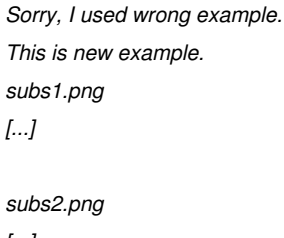

*[...]*

Thanks you for your support! Now try to move the 32 (actually child of 49) to child of 48 via a JSON REST submission

## **#9 - 2016-02-15 09:51 - Lifecycle Software**

Seems like somewhat related to message#38378

I fixed it doing ssh on my server, backed-up my production DB, logged in the "rail console production" and executing a "Issue.rebuilt\_tree!" I scheduled a daily night job with RUFUS SCHEDULER to fix this issue since we manage tasks using REST API a lot and this issue is recurrent.

Bye.

## **#10 - 2016-07-05 12:20 - Sebastian Paluch**

*- File broken-parent.png added*

I have the same problem.

An issue is shown in wrong hierarchy tree and subtasks list.

See attached picture. Parent Id (and entire chierachy) as shown on the top of an issues does not match parent shown when I go into edit mode. The one in Edit mode is correct one.

broken-parent.png

#### **#11 - 2016-10-04 11:34 - Serghei Zagorinyak**

## Same here after upgrading from 2.6.8 to 3.3.0.

Adding subtasks to some issues with rather deep hierarchy (3-5 levels) results in new subtasks being displayed at a higher hierarchy level than required, while parent\_id and root\_id are specified correctly. I was unable to find what is causing this because it only happens for a rather small amount of issues.

# **#12 - 2017-06-13 08:27 - Guillermo ML**

# We have the same problem with 3.3.1.

We used the patch from Feature #24167 to repair broken hierarchies. That patch avoid us to spend hours repairing the complete issue's tree.

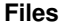

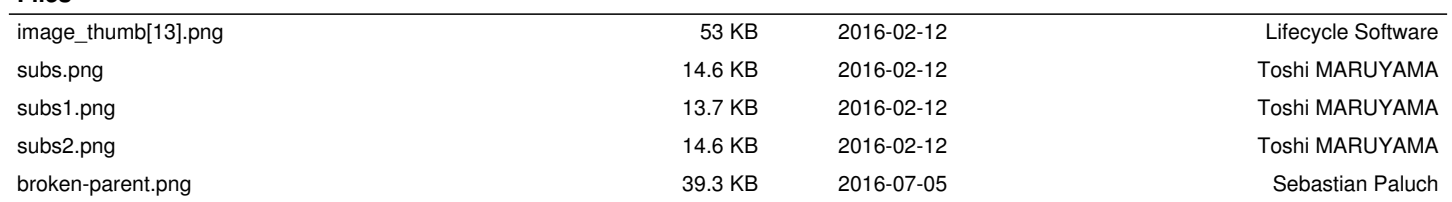